## *New in Ascend Math v 7.0 – 2020*

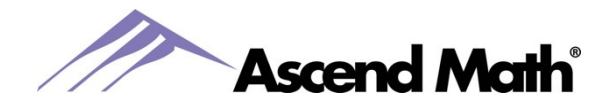

#### **Parent Report and Parent Letter**

New resources are available in Ascend Math to send home or email parents. You have the option to print or save the reports as one PDF file or an individual PDF file for each student.

The **Parent Letter** informs parents that your school has chosen to use Ascend Math and provides a brief description of how Ascend works.

The Parent Letter also provides login instructions, the student's login credentials and how to check progress. Access the Parent Letter under the Reports tab. The Parent Letter directs parents to Parent guides, help and motivational tips.

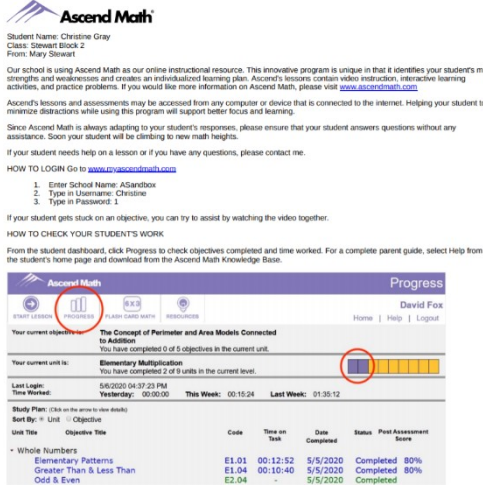

### Home

**Christine Gray** HELP | LOGOUT

while logged into the student's account.

Parents have access to improved resources within Knowledge Base by selecting Help

The **Parent Report** includes the starting and current level of a student and the amount of growth and time spent in Ascend Math. The report includes a bar graph using data from the Student Progress Summary. The bar graph indicates how many units (within the current level) have been completed and how many units remain within the current level.

There is a signature line if you would like students to have their parents sign the report and return it to you. The Parent Report is located within Progress Reports under the Reports tab.

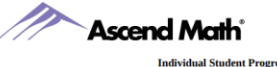

Individual Student Progress Repor<br>Michael Douglas (Grade 6)<br>Stewart Block 1, Stewart, Mary

The Ascend Math Level Recommendation Screener evaluates a student's math abilities and identifies at which<br>grade level a student has gaps in learning. Based on diagnostic data, Ascend Math prescribes the exact lessons<br>your **Report Date: 05/26/2020** 

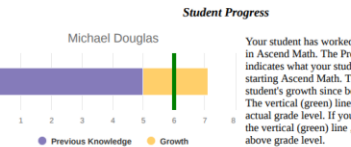

Your student has worked approximately 22 hours<br>in Ascend Math. The Previous Knowledge bar<br>indicates what your student mastered before in Ascend Manh. The Previous Konowlege bar<br>indicates what your student mastered before indicates what your student mastered before<br>starting Ascend Math. The Growth bar shows your<br>students growth since beginning Ascend Math

The chart above shows that Michael is in grade 6. The Ascend Math Level Recommendation Screen your student had gaps starting in grade level 5. While working in Ascend Math, your student's math have grown  $2.1$  years. The

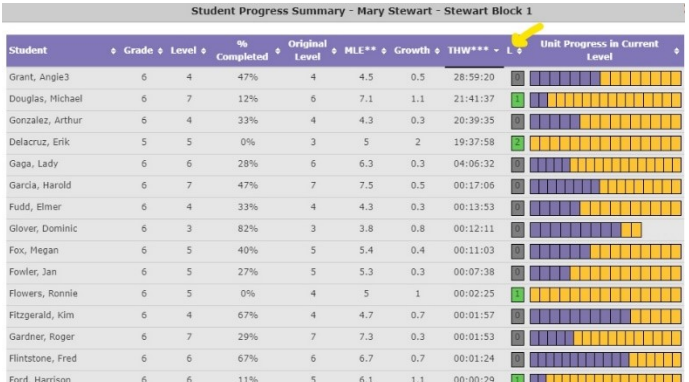

## The **Student Progress Summary Report** now contains a column indicating how many levels each student has completed within Ascend Math.

www.AscendMath.com Phone (318) 865-8232 • Fax (318) 865-6227

## *New in Ascend Math v 7.0 – 2020*

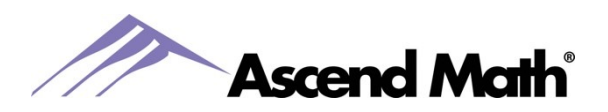

You can access last week's usage on the **Activity Completion Report** directly from Teacher Dashboards. Select Last Week's Activity from the top left corner box on your Dashboard. The Activity Completion Report now contains the number of Assigned Objectives completed within the selected time frame.

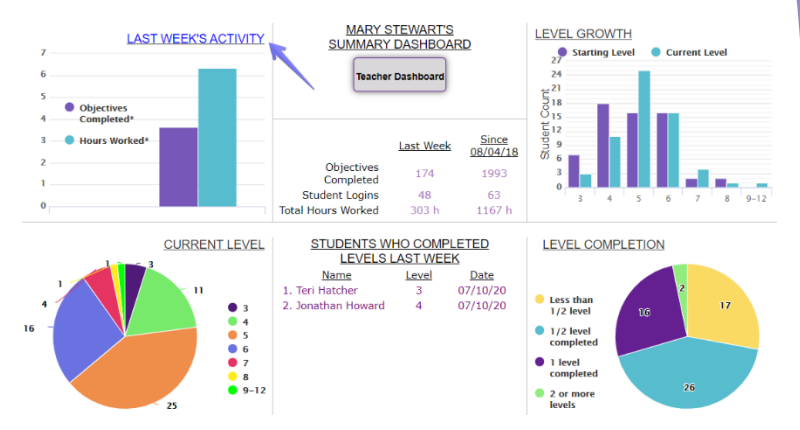

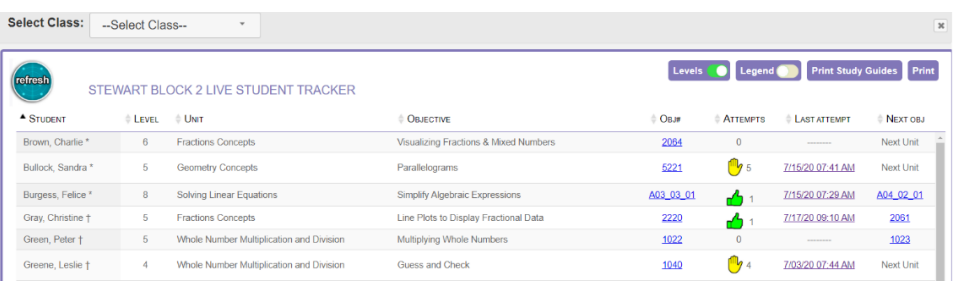

The **Live Student Tracker** is the first thing seen when logging into your teacher account. If you have more than one class, use the dropdown menu in the top left corner to toggle between classes. To close out of the Live Student Tracker, select X on the right corner

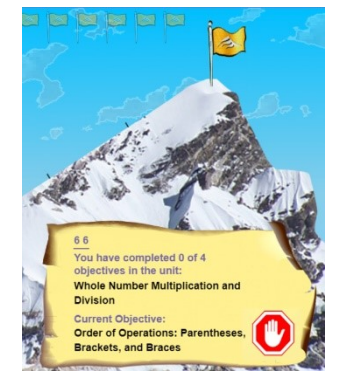

Students will receive a notification on their Home Page if an objective is not mastered after 3 Post Assessment attempts. A hand will appear on their map with a mouseover message "See your teacher for help with this objective".

The Live Student Tracker prompts teachers in the attempts column if students need intervention as follows:

- After 3<sup>rd</sup> unsuccessful attempt
	- After 6<sup>th</sup> unsuccessful attempt

Select Teacher\* Stewart Mary

The **Assigned Objectives Report** includes Time on Task and a link to view the Post Assessment results for each objective. Select the Post Assessment percentage to view the actual questions and answers submitted by your student. You will also find the objective code for each objective on this report.

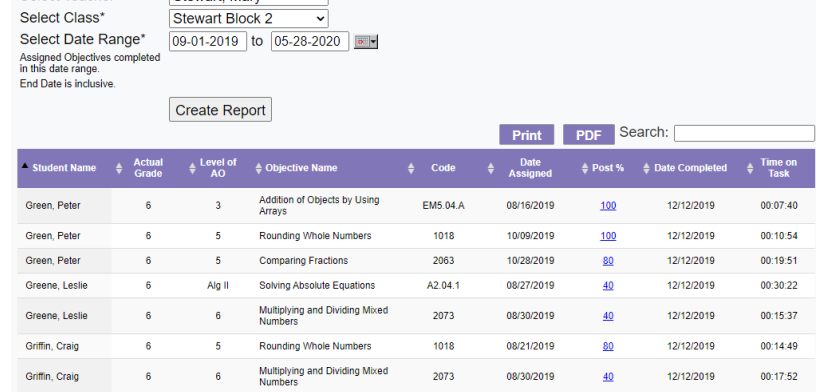

# *New in Ascend Math v 7.0 – 2020*

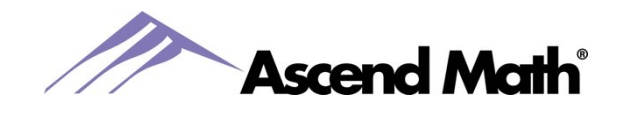

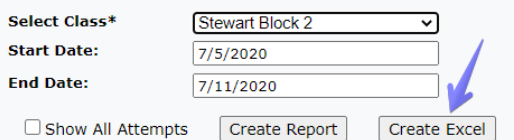

**T**he Post Assessment Summary Report can now be downloaded as an Excel spreadsheet.

#### **Additional Developments**

- New Content
	- o Additional Probability and Statistics objectives have been added.
	- o Algebra Readiness course available. This course focuses on supporting standards which are the prerequisite standards for Algebra I.
- Increased frequency of support webinars.<https://ascendmath.com/free-training-webinars/>
- Ascend Math Compasses, or Teacher Guides, contain helpful information to use in group instruction for online and offline activities and project-based learning. Compasses are available on the View School Study Plan page and our Rewards and Resources page[. https://ascendmath.com/rewards](https://ascendmath.com/rewards-resources/)[resources/](https://ascendmath.com/rewards-resources/)
- Student accounts can now be created under the Students tab. Select Create/Manage Student while logged in as an administrator.
- Automated rostering options including Clever. Emai[l support@ascendmath.com](mailto:support@ascendmath.com) for more information